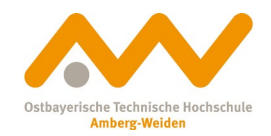

# **How to: OPAC OTH Library Weiden**

Via our library website **(https://www.oth-aw.de/bib)** you can access our library catalogue or OPAC (Online Public Access Catalogue). Here you can browse our library stacks, reserve books or order books via inter library loan.

You can also log into your library account. (When should I return my books? Can I renew the loan period?)

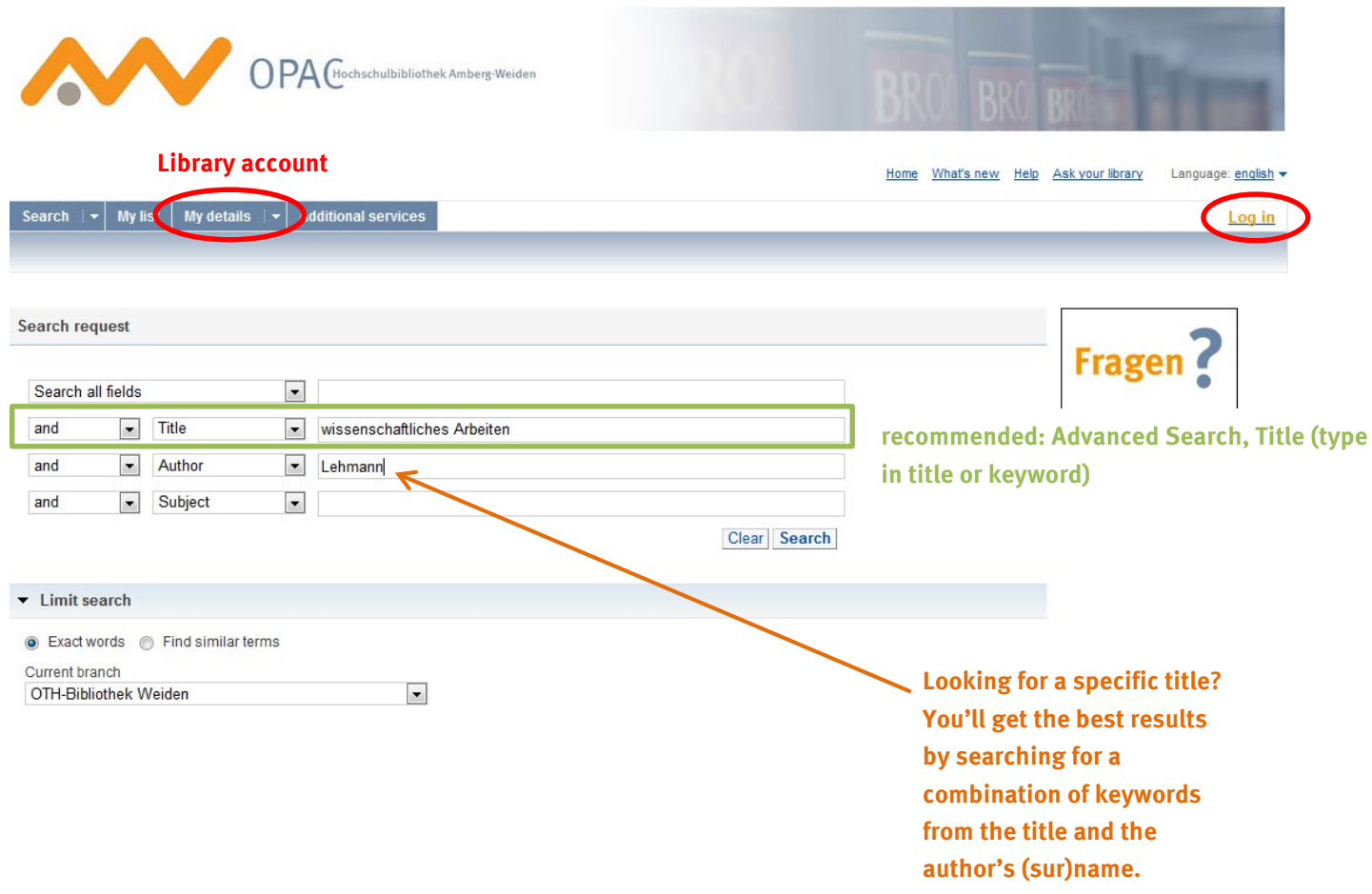

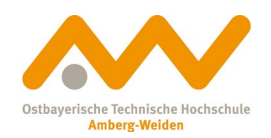

#### **Book available at the OTH Library Weiden:**

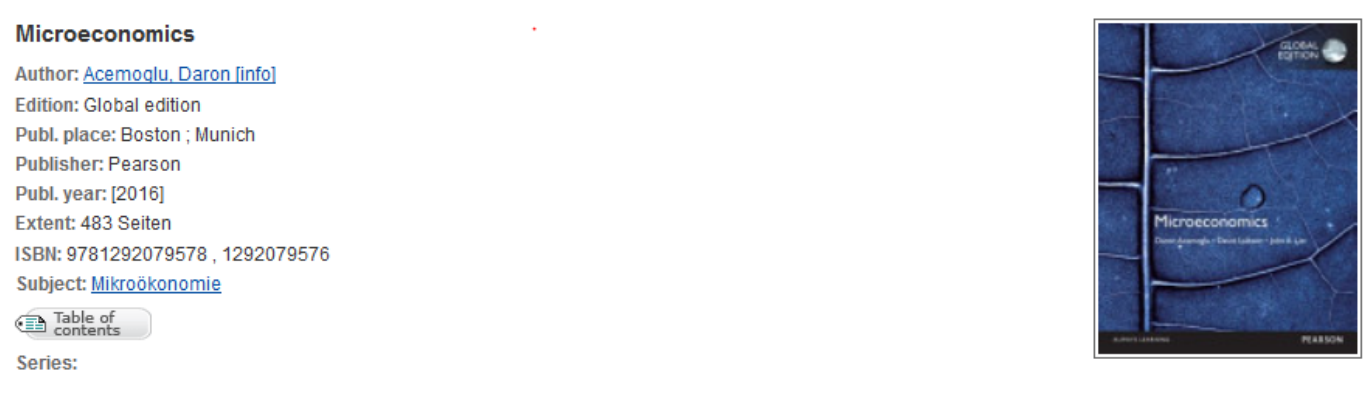

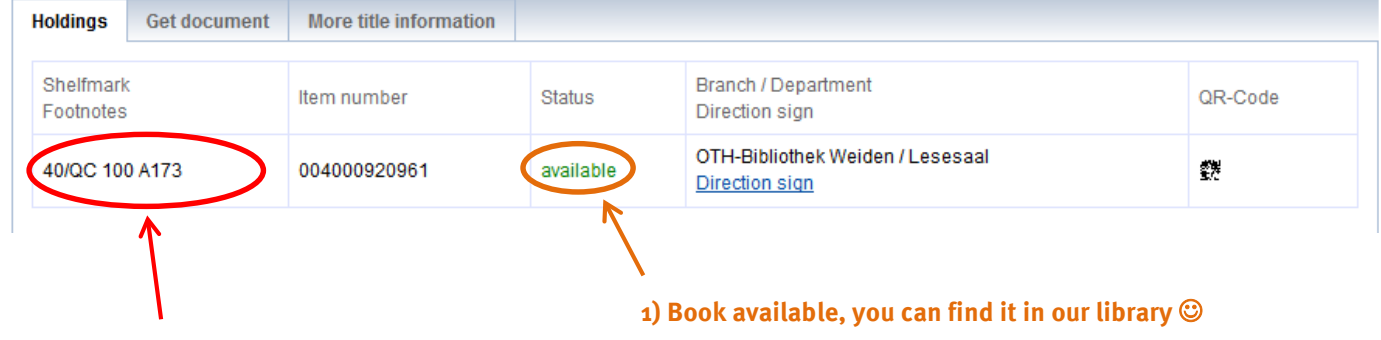

**2) Write down the location mark, look it up on the map you'll find in the library and once you know where to look, you'll only need to pick the book from the shelf.**

**You can borrow the book at the counter or, as University member, by using the self-checkout machine.**

#### **Book available at the OTH Library Amberg**

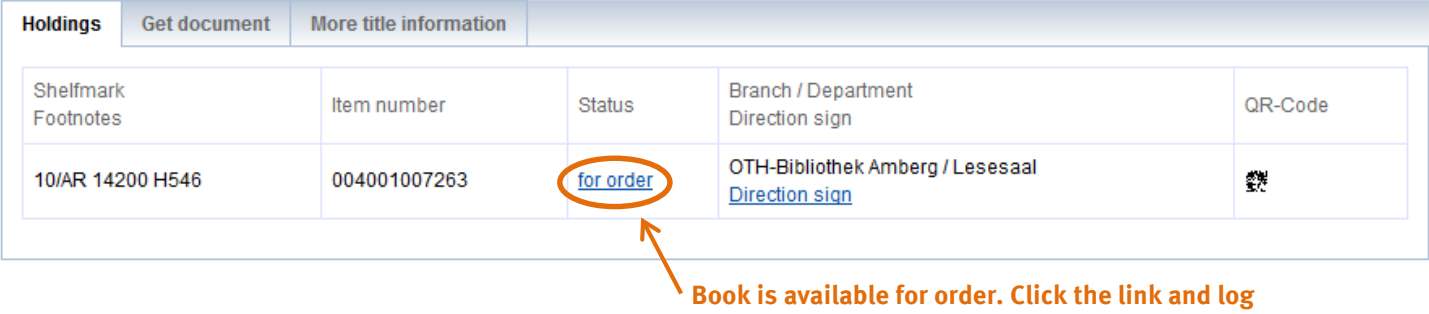

**into your account to place the order to Weiden.**

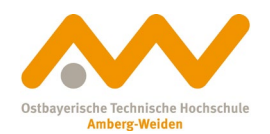

### **Place a reservation (at the library in Amberg or Weiden):**

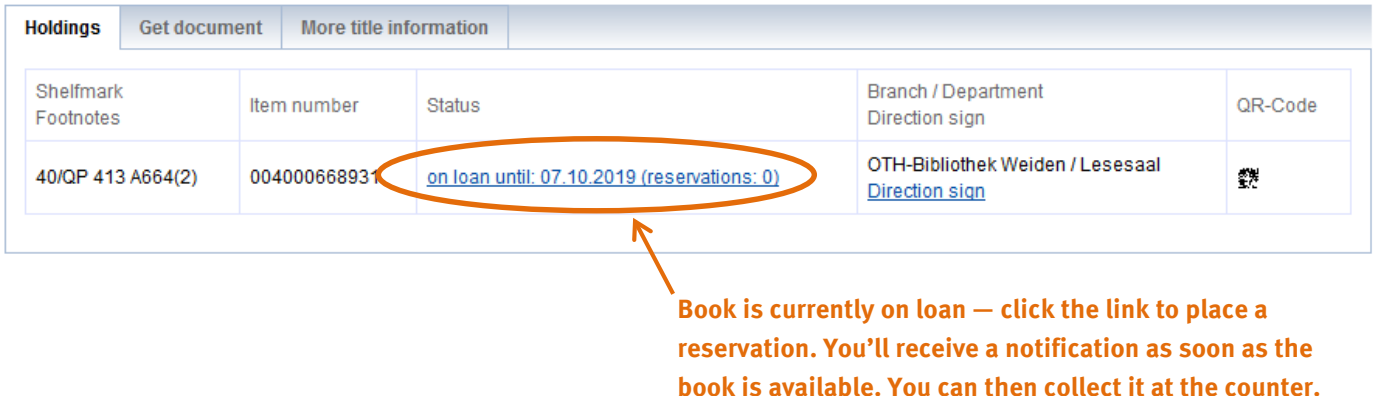

#### **Loan periods:**

Usually, the loan period for books lent from our library is four weeks. After those four weeks, two renewals for another four weeks each are possible. (That means you can elongate the loan period to up to 12 weeks in total.)

**Beware:** You can only renew your books if no other library user has placed a reservation for that title. Books you've ordered via interlibrary loan cannot be renewed! You can always turn to our library staff for help.

#### **Fees and dunning charges:**

Generally, there are no charges or costs you need to pay to use our library. If you exceed the loan period, though, you'll have to pay dunning charges (e.g. first level 7,50€). So, please return your books in time and keep an eye on the loan periods!

**Microeconomics** Acemoglu, Daron  $. -$  [2016] © 2016 40/QC 100 A173 available

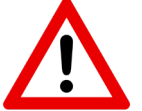

## E-books: **A** How to access e-books:

- **OTH-members (students, staff…):** e-books are accessible in OTH buildings and from home via VPN (please check the website of the **Rechenzentrum** for further information)
- **Public users:** access only in the library at one PC, **please go to the enquiry desk for assistance!**

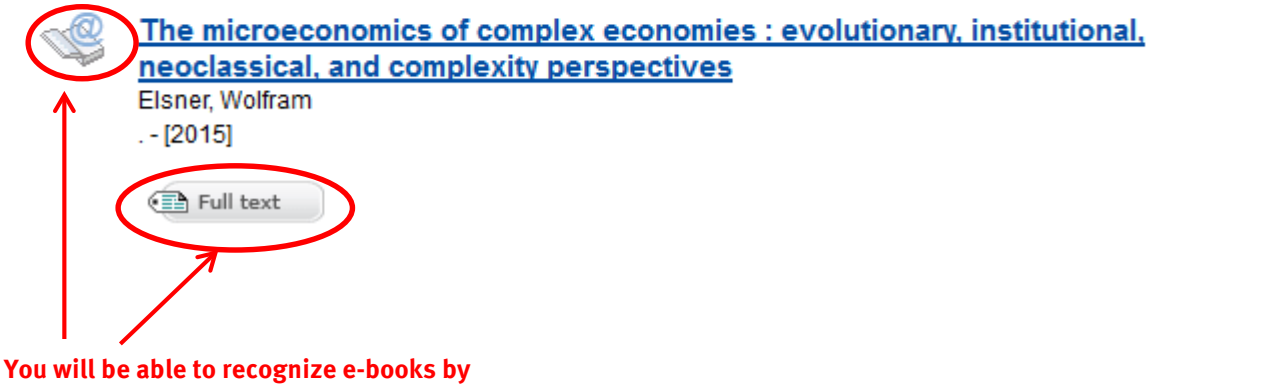

**the @-icon and Full text-button**

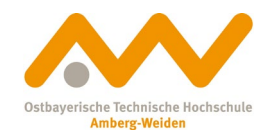

# **For finding the best-fitting publications, limiting the number of results can be vastly helpful:**

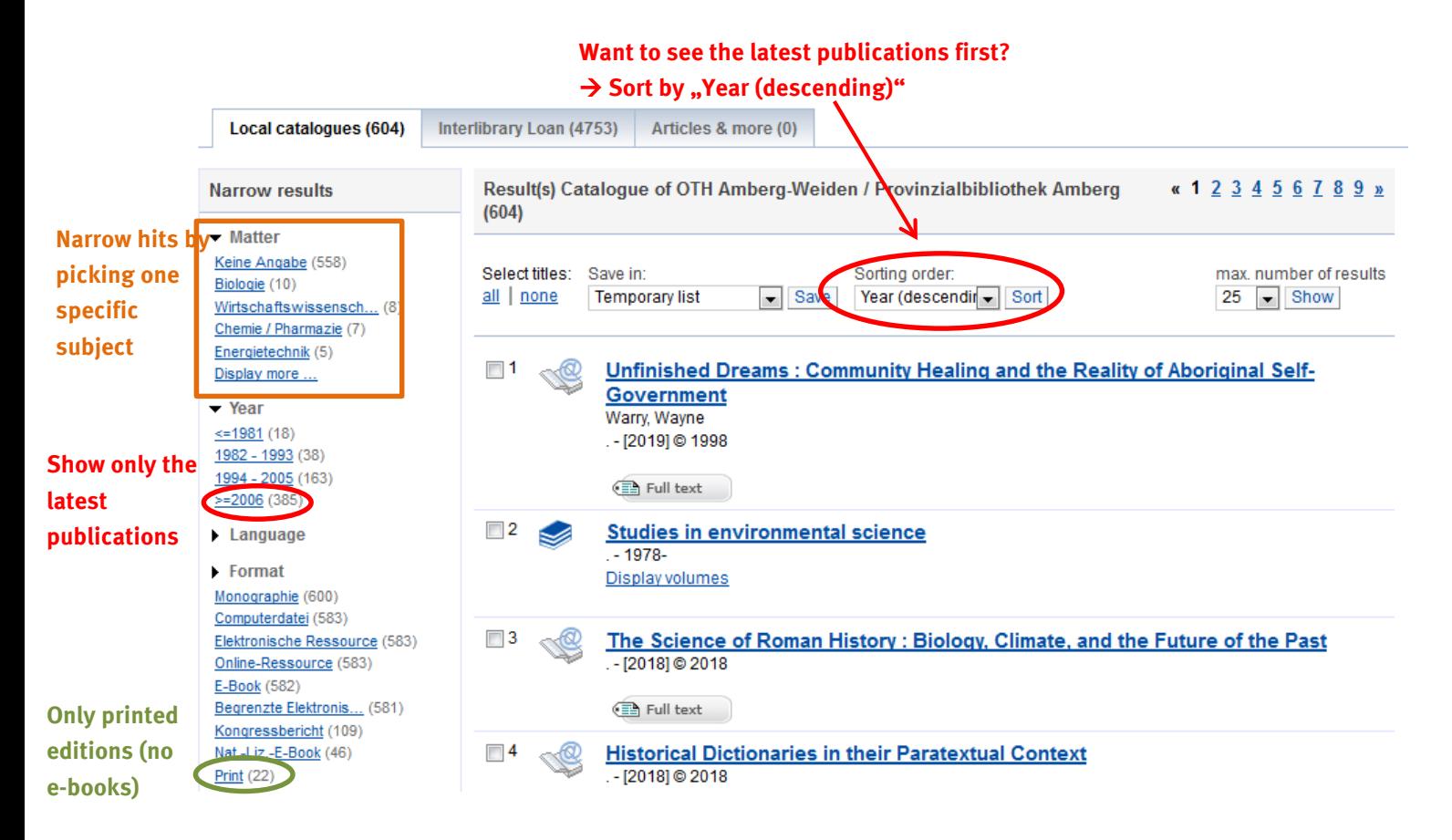

#### **More possibilities for searching effectively:**

**Truncation using the asterisk (\*)** is helpful if too few or no results at all are found:

e.g. "Kugel<sup>\*</sup>" will show results for "Kugellager", "Kugelradius", Kugelschreiber"

- $\rightarrow$  There's many possibilities for how the word you're looking for might end therefore you'll get a wide range of results by using this method!
- → **Tip**: Start by truncating, then limit the number of results using filters (that way you'll simultaneously get wide coverage while maintaining a manageable amount of results).

**Good luck with your research! We're glad to help anytime:**

**[bibwen@oth-aw.de](mailto:bibwen@oth-aw.de) or 0961/382-1203**